#### 1. Notice

- "Rapport" is a software provided by IBM and not MUFG Bank.
- To use Rapport, you need to accept the license agreement instituted by IBM.
- Rapport service contents can get updated or repealed without notification by IBM.
- To install Rapport, you need to sign on a computer with administrator rights.
- IBM recommends you to use your regular anti-virus software in conjunction to the Rapport product because Rapport detects and cleans up virus specifically for Internet Banking. ( Please note that some anti-virus software can not be used with Rapport.)
- Rapport can not guarantee the removal all of virus infections completely.
- We do not accept any responsibility for damages which could possibly be caused by using Rapport.

### 2. Features of Rapport

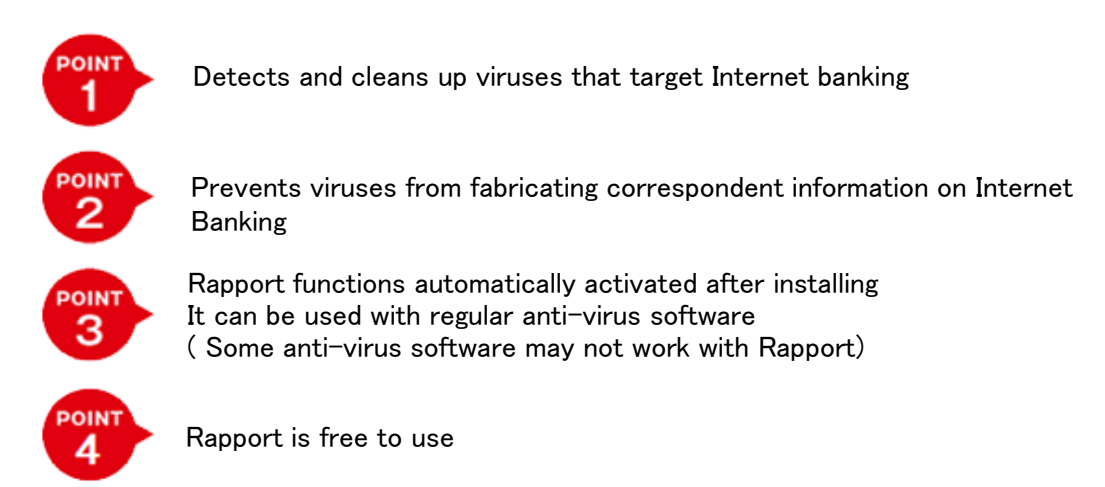

We recommend you to use Rapport with a regular anti-virus software because Rapport is an anti-virus software specialized for Internet Banking.

Please note that Rapport functions to detects and cleans up virus are different from regular anti-virus software.

### 3. Procedure of using Rapport

Rapport is free to install and to use.

# **Step 1** Click "Download Rapport" button

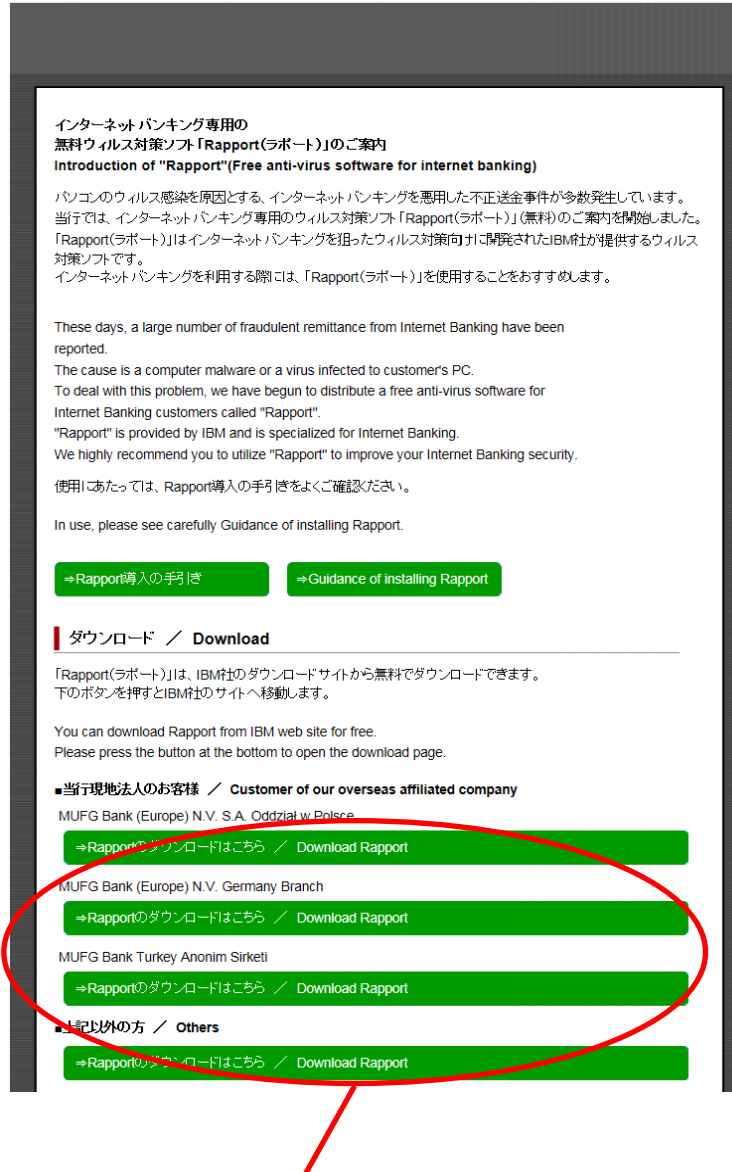

Please choose and press a button of overseas branch / affiliates with which you have an account to download Rapport. IBM's download web site will show up.

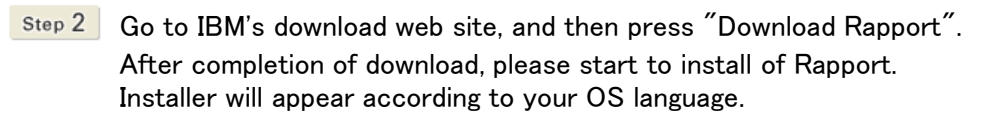

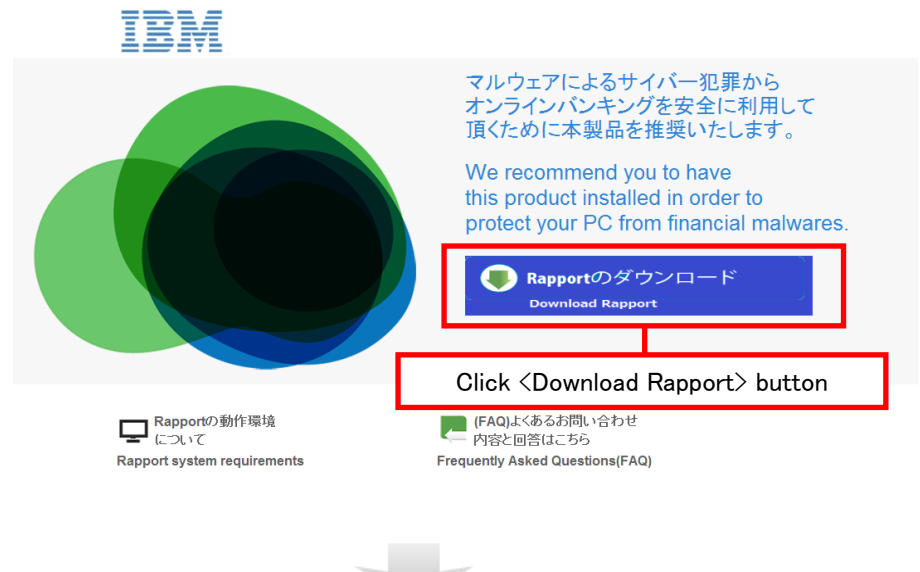

Step 3 To install Rapport, please execute install file with administrator rights and execute install operation according to instruction of screen.

Notice : [ IBM Security Trusteer Endpoint Protection Installer ] is appeared on screen when you install Rapport

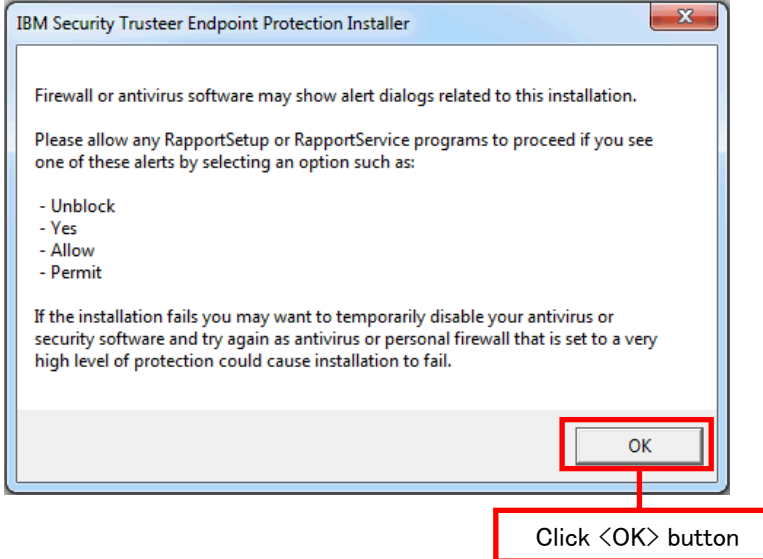

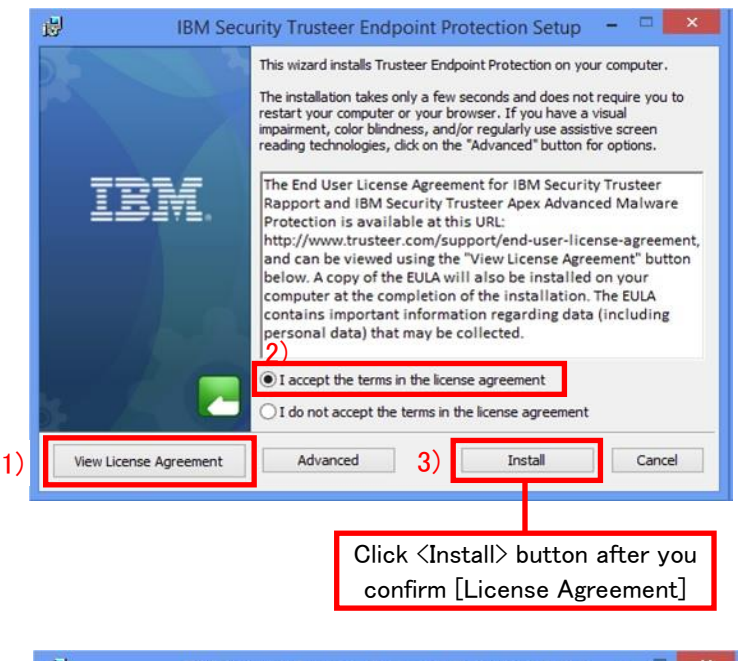

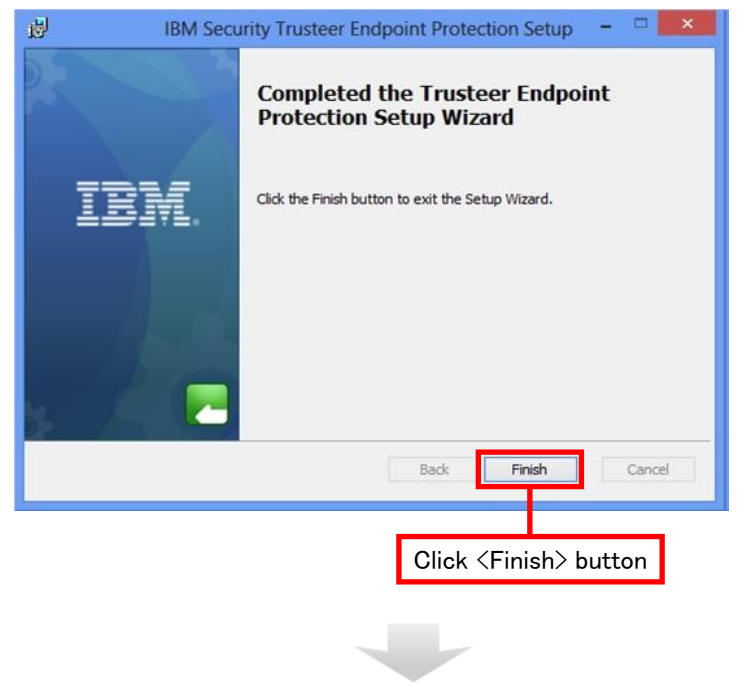

**Step 4** After few seconds a compatibility test will be executed on a new window. Installing operation will end if the test finishes.

## 4.Usage environment

Please refer to IBM's download web site.

### 5.Contact

If you have any questions about Rapport, Please contact IBM.

\* Please refer to FAQ page for frequent questions before you contact the support center.

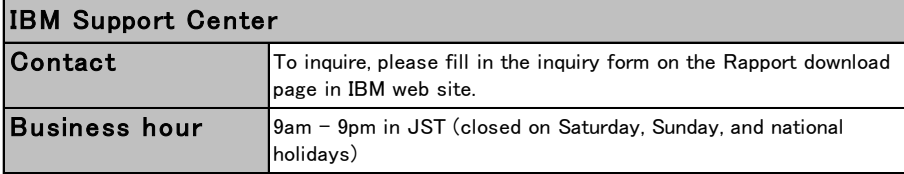